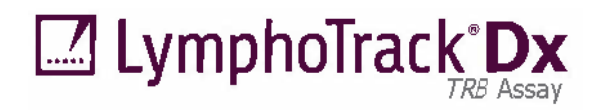

Istruzioni per l'uso

# **CE 뱀 IVD**

# **LymphoTrack® Dx** *TRB* **Assay – MiSeqTM**

Per l'identificazione e la tracciatura dei riarrangiamenti clonali dei geni codificanti per la catena del recettore beta delle cellule T (*TRB*) utilizzando il sequenziamento di nuova generazione (NGS) con il sistema Illumina<sup>®</sup> MiSeq.

Questo saggio è per uso diagnostico *in vitro*.

Rappresentazione schematica del locus genico *TRB*:

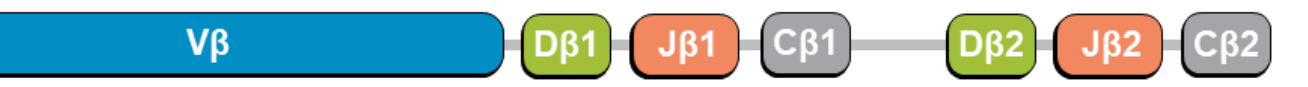

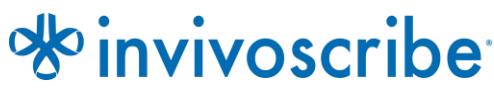

Condizioni di conservazione: da **-85 °C a -65 °C** (I controlli di DNA possono essere separati dai kit del saggio e conservati a una temperatura compresa tra 2 °C e 8 °C.)

**N. di catalogo Prodotti Quantità REF REF** 

92250009 LymphoTrack Dx *TRB* Assay Kit A – MiSeq 8 indici – 5 reazioni ciascuno 92250019 LymphoTrack Dx *TRB* Assay Panel – MiSeq 24 indici – 5 reazioni ciascuno

## **Indice**

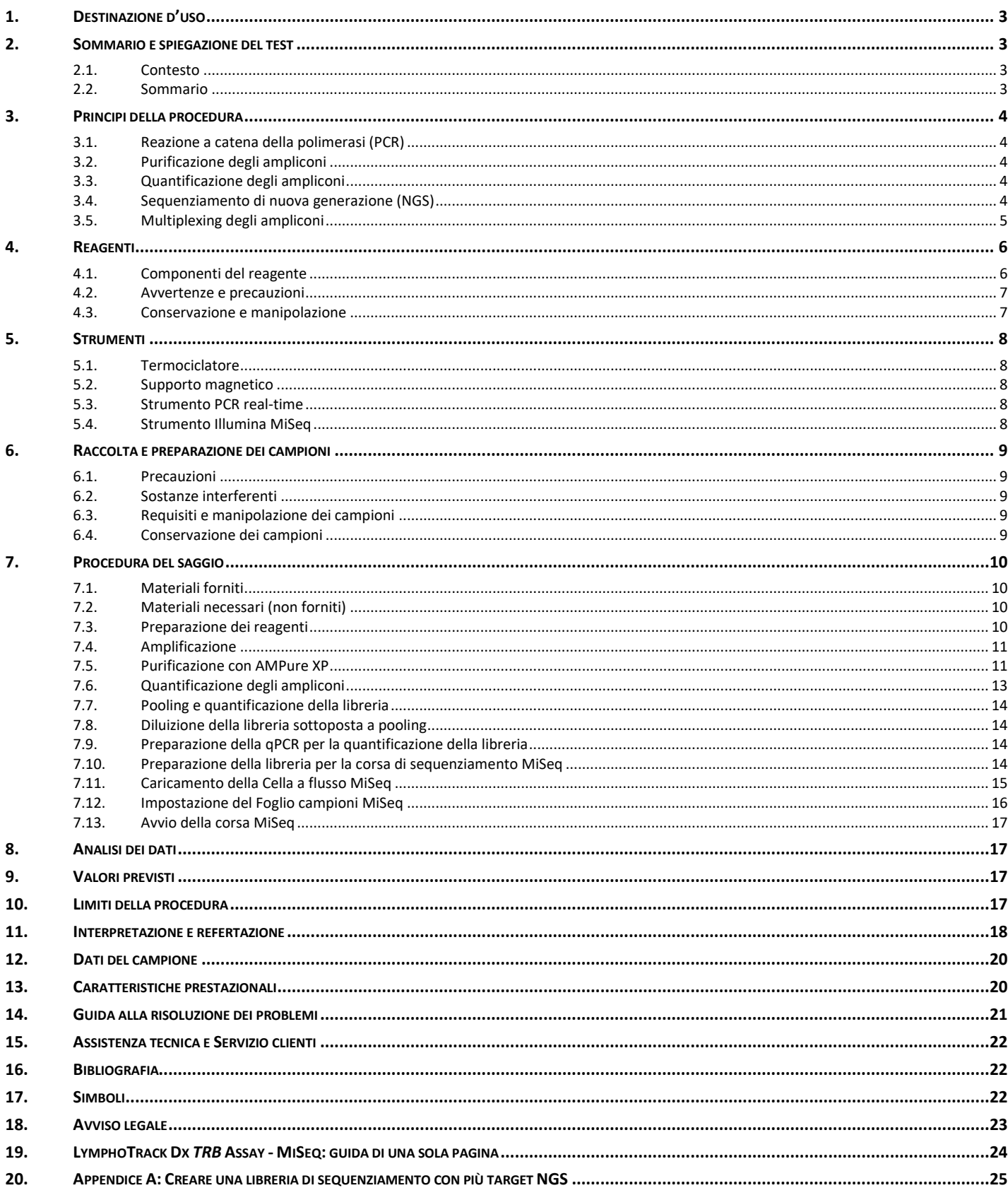

### <span id="page-2-0"></span>**1. Destinazione d'uso**

Il LymphoTrack Dx *TRB* Assay per Illumina MiSeq è un prodotto diagnostico *in vitro* destinato al sequenziamento di nuova generazione (NGS) per la determinazione della frequenza di distribuzione dei riarrangiamenti dei geni *TRB* in pazienti con sospetta patologia linfoproliferativa. Questo saggio contribuisce all'identificazione dei disturbi linfoproliferativi.

### <span id="page-2-2"></span><span id="page-2-1"></span>**2. Sommario e spiegazione del test**

#### 2.1. Contesto

Il locus genico del recettore beta delle cellule T umane (*TRB*, precedentemente noto come *TCRB*) situato sul cromosoma 7 (7q34) include 65 segmenti genici Vβ (regione variabile) seguiti da due cluster genici distinti ognuno dei quali contiene un gene Dβ (diversità), vari geni Jβ (regione di giunzione) e una regione (costante) Cβ distribuiti su 685 kilobasi. I 2 geni Cβ, TRBC1 e TRBC2, codificano per prodotti altamente omologhi senza differenze funzionali.

Le cellule linfoidi sono diverse dalle altre cellule somatiche dell'organismo; durante lo sviluppo, i geni dei recettori antigenici delle cellule linfoidi vanno incontro a riarrangiamento genico somatico.<sup>1</sup> Per esempio, durante lo sviluppo dei linfociti T, i geni che codificano per le molecole TRB vengono assemblati a partire da molteplici segmenti genici polimorfici che vanno incontro a riarrangiamenti e selezione, generando combinazioni Vβ—Dβ—Jβ che sono uniche sia in termini di lunghezza che di sequenza. Poiché le leucemie e i linfomi hanno origine dalla trasformazione maligna di singole cellule linfoidi, generalmente le cellule leucemiche e linfomiche di un soggetto condividono uno o più riarrangiamenti cellula-specifici o "clonali" dei geni dei recettori antigenici. Pertanto, i test che permettono di rilevare i riarrangiamenti clonali di *TRB* possono essere utili nello studio delle neoplasie maligne che coinvolgono i linfociti B e T.

Inizialmente, i riarrangiamenti clonali venivano identificati utilizzando tecniche basate su frammenti di restrizione e ibridazione mediante Southern blot (RF-SBH). Tuttavia, questi test si sono rivelati complicati e impegnativi, richiedevano grandi quantità di DNA e non erano adatti all'analisi di molti dei loci dei recettori antigenici meno eterogenei. Negli ultimi decenni, l'uso dei test RF-SBH è stato soppiantato dai test di clonalità basati su PCR sviluppati da Alexander Morley<sup>2</sup> che attualmente sono considerati il metodo di riferimento.2 Questi test permettono di determinare la clonalità sulla base della sovrarappresentazione di prodotti V–D–J (o prodotti D–J incompleti) amplificati, a seguito della loro separazione mediante elettroforesi su gel o capillare. Benché siano sensibili e adatti all'analisi di piccole quantità di DNA, questi saggi non permettono di differenziare rapidamente popolazioni clonali e riarrangiamenti multipli che potrebbero nascondersi sotto un picco monodimensionale, né sono progettati per identificare la sequenza specifica di DNA V–J che è necessaria per la tracciatura delle popolazioni clonali nelle analisi successive. Questa seconda limitazione può essere particolarmente importante dal momento che, una volta che la sequenza DNA unica specifica per il clone è stata identificata, può essere utilizzata per test successivi per tracciare e seguire le popolazioni di cellule clonali.

#### <span id="page-2-3"></span>2.2. Sommario

Questo LymphoTrack Dx *TRB* – MiSeq Assay rappresenta un significativo miglioramento rispetto ai saggi di clonalità esistenti che impiegano l'analisi dei frammenti, dal momento che permette di rilevare efficacemente la maggior parte dei riarrangiamenti genici di *TRB* utilizzando una singola master mix multiplex e, contemporaneamente, di identificare la sequenza di DNA specifica per ogni riarrangiamento genico clonale. Pertanto, questo saggio ha due usi importanti e complementari: contribuisce al rilevamento delle popolazioni clonali iniziali e identifica informazioni di sequenza necessarie per la tracciatura di tali cloni nei campioni successivi.

Ogni singola master mix multiplex per *TRB* ha come bersaglio le regioni conservate nelle regioni V<sup>β</sup> e J<sup>β</sup> descritte nelle neoplasie maligne linfoidi. I primer inclusi nelle master mix sono progettati con adattatori Illumina e fino a 24 indici diversi. Questo metodo permette di eseguire una PCR one-step e di raggruppare in pool gli ampliconi derivanti da svariati campioni e target diversi (generati con altri LymphoTrack Dx Assay per lo strumento Illumina MiSeq, venduti separatamente) su una singola cella a flusso MiSeq, offrendo la possibilità di analizzare in parallelo fino a 24 campioni per target in un'unica corsa.

Il LymphoTrack Dx Software – MiSeq associato offre un metodo di analisi e visualizzazione dei dati semplice ed efficace. Seguendo le indicazioni fornite nella sezione 11*: Interpretazione e refertazione*, i risultati dei campioni riepilogati nel software possono essere facilmente interpretati per determinare la presenza o assenza di clonalità. I risultati dei test molecolari di clonalità devono sempre essere interpretati nel contesto di dati clinici, istologici e immunofenotipici.

Nel kit sono inclusi controlli positivi e negativi per la clonalità.

**Nota:** per spiegazioni più dettagliate riguardo al locus e alla strategia di sequenziamento mirata. 3

### <span id="page-3-1"></span><span id="page-3-0"></span>**3. Principi della procedura**

#### 3.1. Reazione a catena della polimerasi (PCR)

I saggi di PCR vengono utilizzati solitamente per l'identificazione delle popolazioni di linfociti B e T clonali. Questi saggi permettono di amplificare il tratto di DNA compreso tra primer che hanno come bersaglio le regioni V e J conservate dei geni dei recettori antigenici. Questi primer hanno come bersaglio le regioni conservate e si trovano su entrambi i lati di un'area in cui si verificano riarrangiamenti genetici programmati durante la maturazione di tutti i linfociti B e T. Tali riarrangiamenti genetici sono all'origine della generazione di popolazioni diverse di linfociti B e T.

I geni dei recettori antigenici che vengono sottoposti a riarrangiamenti sono i loci della catena pesante (*IGH*) e della catena leggera (*IGK* e *IGL*) delle immunoglobuline nei linfociti B e i loci dei geni del recettore dei linfociti T (*TRA*, *TRB*, *TRG* e *TRD*) nei linfociti T. Ogni linfocito B e T presenta uno o due riarrangiamenti produttivi V–J che sono unici sia in termini di lunghezza che di sequenza. Pertanto, quando il DNA di una popolazione normale o policlonale viene amplificato utilizzando primer di DNA che affiancano la regione V–J, vengono generati ampliconi unici per quanto riguarda la lunghezza e la sequenza, che riflettono l'eterogeneità della popolazione. In alcuni casi, quando il DNA linfocitario è assente, non viene generato alcun amplicone. In caso di campioni contenenti popolazioni clonali per *TRB*, il risultato è costituito da un massimo di quattro prodotti preminenti amplificati aventi la stessa sequenza e lunghezza, che vengono rilevati con una frequenza significativa, in un background policlonale ridotto.

#### <span id="page-3-2"></span>3.2. Purificazione degli ampliconi

Gli ampliconi PCR vengono purificati per rimuovere primer, nucleotidi, sali ed enzimi in eccesso impiegando la tecnologia di immobilizzazione reversibile in fase solida (SPRI) con biglie paramagnetiche per la purificazione ad alto rendimento di ampliconi PCR. Utilizzando un tampone ottimizzato, i prodotti PCR con dimensioni di 100 bp o maggiori si legano selettivamente alle biglie paramagnetiche mentre i contaminanti, quali dNTP non incorporati e primer, dimeri di primer e sali in eccesso vengono lavati via. Gli ampliconi possono quindi essere eluiti e separati dalle biglie paramagnetiche in modo da ottenere un prodotto PCR più purificato per l'analisi a valle e la quantificazione degli ampliconi.

#### <span id="page-3-3"></span>3.3. Quantificazione degli ampliconi

Gli ampliconi purificati vengono quantificati utilizzando i KAPA™ Library Quantification Kit per le piattaforme Illumina. Gli ampliconi PCR purificati e diluiti e un set di sei standard di DNA prediluito vengono amplificati con metodi quantitativi (qPCR) utilizzando primer e master mix qPCR KAPA SYBR® FAST. I primer del kit KAPA hanno come bersaglio gli oligonucleotidi dell'adattatore della cella a flusso P5 e P7 di Illumina.

Il punteggio medio per gli standard di DNA prediluito viene tracciato nella tipologia di grafico log<sub>10</sub> per generare una curva standard che può quindi essere utilizzata per calcolare la concentrazione (pM) degli ampliconi PCR derivati dal DNA campione. Il calcolo della concentrazione degli ampliconi di PCR permette di fare in modo che gli ampliconi risultino ugualmente rappresentati nella libreria finale sottoposta a pooling che viene caricata sullo strumento MiSeq per il sequenziamento.

#### <span id="page-3-4"></span>3.4. Sequenziamento di nuova generazione (NGS)

I metodi di sequenziamento di Sanger sono quelli più diffusi nella gamma di tecnologie di sequenziamento degli acidi nucleici di "prima generazione". Metodi più recenti, che sfruttano approcci di sequenziamento massivo in parallelo, sono spesso definiti come NGS. Queste tecnologie possono utilizzare varie strategie combinate di preparazione del templato, sequenziamento, imaging e bioinformatica per l'allineamento e l'assemblaggio del genoma.

Le tecnologie NGS utilizzate in questo saggio si basano sull'amplificazione di sequenze genetiche mediante una serie di primer consenso diretti e inversi che includono tag costituiti da adattatori e indici. Gli ampliconi generati con le master mix LymphoTrack Dx vengono quantificati, raggruppati in pool e caricati su una cella a flusso per il sequenziamento con la piattaforma Illumina MiSeq. In particolare, i prodotti amplificati nella libreria sono ibridati a

oligonucleotidi su una cella a flusso e sono amplificati per formare colonie clonali locali (amplificazione collegamento). Vengono aggiunti quattro tipi di basi terminatori reversibili (basi RT) e il filamento di sequenziamento del DNA viene esteso di un nucleotide alla volta. Per registrare l'incorporazione di nucleotidi, una telecamera CCD scatta un'immagine della luce emessa quando viene aggiunta una base RT e quindi scissa per consentire l'incorporazione della base successiva.

#### <span id="page-4-0"></span>3.5. Multiplexing degli ampliconi

Questo saggio è stato progettato per consentire due diversi livelli di multiplexing, al fine di ridurre i costi e i tempi di laboratorio. Il primo livello di multiplexing deriva dagli indici multipli che vengono forniti con i saggi. Ognuno di questi 24 indici agisce come un codice a barre univoco che consente di raggruppare in pool gli ampliconi di singoli campioni dopo l'amplificazione PCR per generare la libreria di sequenziamento. Le sequenze ottenute sono ordinate dal software bioinformatico per identificare quelle originate da un singolo campione.

Il secondo livello di multiplexing deriva dalla capacità del software associato di ordinare i dati di sequenziamento sia per indice sia per target. Ciò consente di raggruppare in pool gli ampliconi ottenuti con primer mirati (anche quelli contrassegnati con lo stesso indice) per generare la libreria che deve essere sequenziata su una singola cella di flusso. Un esempio potrebbe essere il sequenziamento contemporaneo di prodotti di diversi kit di Invivoscribe LymphoTrack Dx Assay per lo strumento MiSeq quali Leader *IGHV*, *IGH* FR1, *IGH* FR2, *IGH* FR3, *IGK, TRB* e *TRG*. **Quando si esegue il multiplexing di ampliconi di geni bersaglio diversi, è importante utilizzare una chimica di sequenziamento adeguata. Il numero di cicli di sequenziamento deve essere sufficiente a sequenziare l'amplicone maggiore presente nella multiplex**. Per esempio, quando si esegue il multiplexing contemporaneo di una combinazione di ampliconi *IGH* FR1, *IGH* FR2, *IGH* FR3, *IGK, TRB* e *TRG*, utilizzare il kit di sequenziamento MiSeq v2 (500 cicli) per un massimo di 4 geni target o il kit di sequenziamento v3 (600 cicli) per un massimo di 7 geni target. Quando si esegue il multiplexing di uno di questi ampliconi insieme a Leader *IGHV*, utilizzare il kit di sequenziamento MiSeq v3 (600 cicli). Se si esegue il multiplexing contemporaneo solo di ampliconi *IGH* FR3 e *TRG*, entrambi con dimensoni ridotte degli ampliconi, utilizzare il kit di sequenziamento MiSeq v2 (300 o 500 cicli) e regolare le impostazioni del ciclo sul foglio campioni. Per ulteriori istruzioni, consultare l'Appendice A (sezione 20).

Il numero di campioni che può essere sottoposto a multiplexing su una singola cella di flusso dipende anche dalla cella di flusso utilizzata. Le celle a flusso standard di Illumina (MiSeq v3) possono generare tra i 22 e i 25 milioni di read. Per stabilire il numero di read per campione, dividere il numero totale di read per la cella di flusso per il numero di campioni che saranno sottoposti a multiplexing e il numero di read per ciascun campione sarà sufficiente per un'interpretazione valida. Per maggiori informazioni, consultare la sezione 11 *Interpretazione e refertazione*. Illumina produce anche altre celle a flusso che utilizzano la stessa chimica di sequenziamento, ma generano un numero inferiore di read. **Quando si utilizzano queste celle a flusso alternative, si deve considerare che un numero inferiore di read totali equivale a una minore profondità per campione o a un minor numero di campioni che possono essere analizzati sulla cella a flusso per ottenere la stessa profondità per campione.**

## <span id="page-5-1"></span><span id="page-5-0"></span>**4. Reagenti**

### 4.1. Componenti del reagente

**Tabella 1.** Kit disponibili

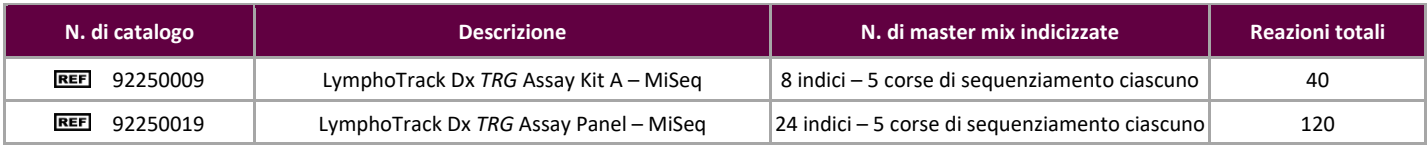

#### <span id="page-5-2"></span>**Tabella 2.** Componenti del kit

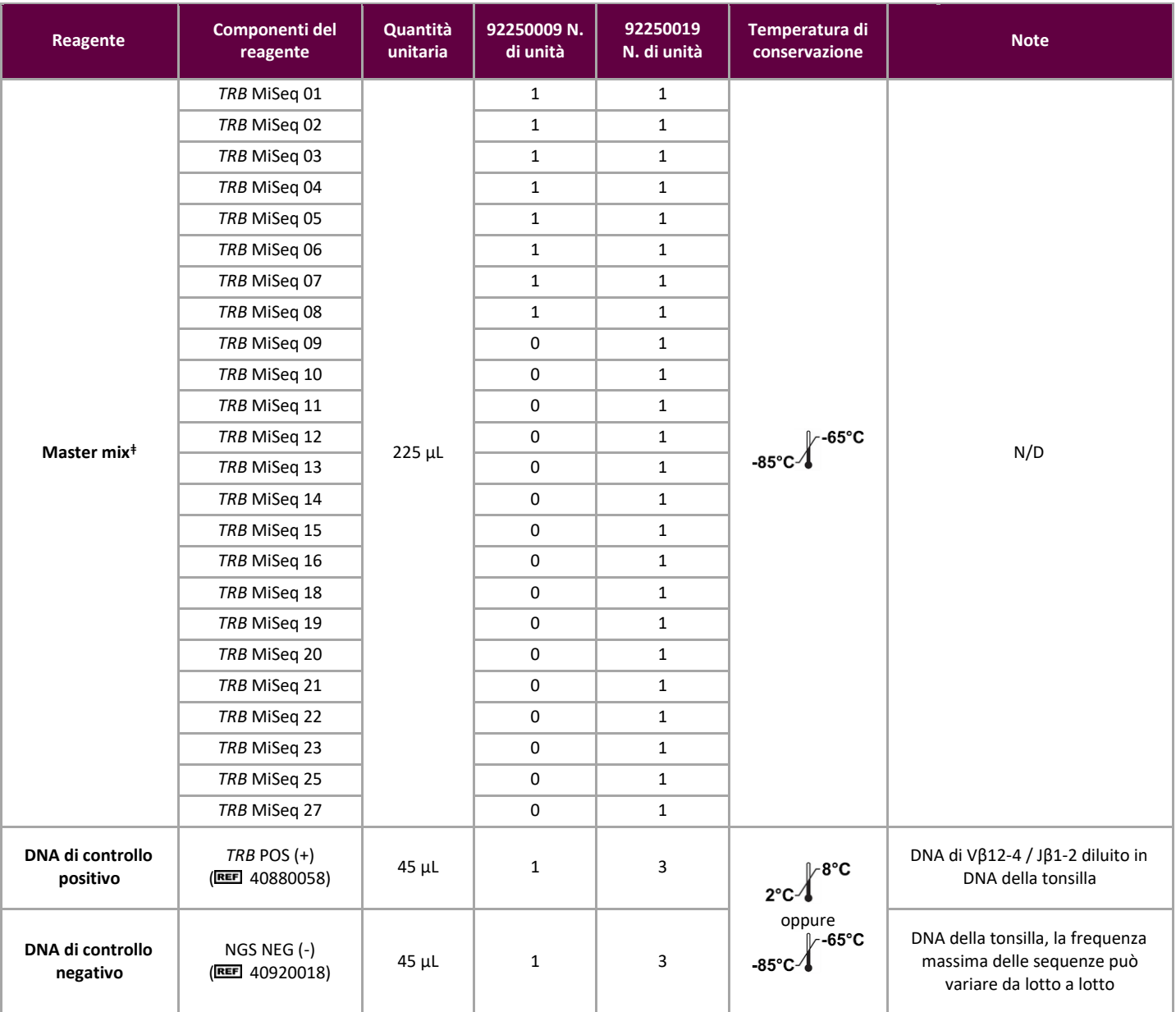

**Nota:** per la produzione di questi kit non sono stati utilizzati conservanti.

**Nota<sup>ǂ</sup> :** in questi kit non sono utilizzati gli indici 17, 24 e 26.

#### <span id="page-6-0"></span>4.2. Avvertenze e precauzioni

Leggere attentamente le Istruzioni per l'uso prima di iniziare la procedura di analisi e seguire attentamente ogni passaggio.

- Questo prodotto è per uso diagnostico *in vitro*.
- Utilizzare il kit del saggio come un unico sistema. Non utilizzare reagenti di altri produttori. La diluizione, la riduzione delle reazioni di amplificazione o altre deviazioni da questo protocollo possono influire sulle prestazioni di questo test e/o invalidare eventuali sublicenze limitate concesse con l'acquisto di questi kit.
- I materiali sono stabili fino alla data di scadenza indicata sull'etichetta quando conservati e maneggiati come indicato. Non utilizzare i kit oltre la data di scadenza.
- Il rigoroso rispetto del protocollo garantisce prestazioni e riproducibilità ottimali. Utilizzare i programmi del termociclatore corretti, poiché altri programmi potrebbero fornire dati imprecisi/errati, come risultati falsi positivi e falsi negativi.
- Non mescolare o combinare reagenti provenienti da kit con numeri di lotto diversi.
- Smaltire i reagenti inutilizzati e i rifiuti in conformità alle normative nazionali, federali, statali e locali.
- Tutte le procedure di laboratorio devono essere eseguite con dispositivi di protezione individuale standard (guanti, camici da laboratorio e occhiali protettivi). Seguire le buone pratiche di laboratorio e le precauzioni universali quando si lavora con i campioni. Non pipettare con la bocca. Non mangiare, bere o fumare nelle aree di lavoro del laboratorio. Lavarsi accuratamente le mani dopo aver maneggiato i campioni e i reagenti del saggio. I campioni devono essere maneggiati in strutture di contenimento di biosicurezza approvate e aperti solo in cappe di biosicurezza certificate. Per la preparazione del DNA del campione utilizzare solamente acqua per biologia molecolare.
- A causa dell'elevata sensibilità analitica di questo test, è necessario prestare estrema attenzione per evitare qualsiasi contaminazione dei reagenti o delle miscele di amplificazione con campioni, controlli o materiali amplificati. Utilizzare puntali per pipette resistenti agli aerosol e cambiare il puntale tra un campione e l'altro e tra una dispensazione di reagenti e l'altra. Tutti i reagenti devono essere attentamente monitorati per la presenza di segni di contaminazione (*ad es.* controlli negativi che danno segnali positivi). Smaltire tutti i reagenti di cui si sospetta la contaminazione.
- Per ridurre al minimo la contaminazione, indossare guanti puliti quando si maneggiano campioni e reagenti e pulire regolarmente le aree di lavoro e le pipette prima di preparare la PCR.
- Il flusso di lavoro nel laboratorio di PCR deve essere unidirezionale tra le distinte aree di lavoro: iniziare con la preparazione della master mix, passare alla preparazione del campione, quindi all'amplificazione e infine al rilevamento. La sterilizzazione in autoclave non elimina la contaminazione del DNA. Evitare di portare DNA amplificato nelle aree destinate alla preparazione dei campioni o delle master mix.
- Tutte le pipette, i puntali delle pipette e qualsiasi apparecchiatura utilizzata in una determinata area devono essere dedicati a quella zona del laboratorio.
- Gli articoli che non sono monouso devono essere decontaminati in candeggina al 10% e risciacquati con acqua distillata due volte in due momenti diversi prima di riportarli nelle aree di partenza.
- Quando possibile, utilizzare materiale da laboratorio in plastica sterile usa e getta per evitare la contaminazione.

#### <span id="page-6-1"></span>4.3. Conservazione e manipolazione

- Se il saggio non viene utilizzato immediatamente, conservarlo a una temperatura compresa fra -85 °C e -65 °C.
- La temperatura di conservazione ottimale per i controlli di DNA è compresa fra i 2 °C e gli 8 °C, ma il DNA può anche essere conservato a una temperatura compresa fra -85 °C e -65 °C.
- Tutti i reagenti e i controlli devono essere scongelati e passati al vortex o mescolati accuratamente prima dell'uso per garantire che siano completamente risospesi.
- A causa delle elevate concentrazioni di sali, le master mix per PCR sono sensibili ai cicli di congelamento/scongelamento. Il numero di cicli deve essere limitato a un massimo di quattro.

Per eventuali domande, rivolgersi al personale tecnico Invivoscribe. Saremo lieti di aiutare ciascun utente a determinare le proprie esigenze di conservazione ottimali.

### <span id="page-7-0"></span>**5. Strumenti**

Gli strumenti specifici elencati di seguito sono raccomandati sulla base dei metodi utilizzati per la validazione di questo saggio.

#### <span id="page-7-1"></span>5.1. Termociclatore

- Uso o funzione: amplificazione dei campioni di DNA
- Strumento raccomandato: Veriti™ Dx Thermal Cycler o equivalente
- Caratteristiche prestazionali e specifiche:
	- o Intervallo termico minimo: da 15 °C a 96 °C
	- o Velocità di rampa minima: 0,8 °C/sec
- Seguire le procedure di installazione, utilizzo, calibrazione e manutenzione del produttore.
- Consultare la sezione 7.4 *Amplificazione* per il programma del termociclatore.

#### <span id="page-7-2"></span>5.2. Supporto magnetico

- Uso o funzione: purificazione dei prodotti PCR
- **■** Strumenti raccomandati:
	- Ambion® Magnetic Stand 96\* (REE AM10027)
	- Agencourt SPRIPlate® 96 Ring Super Magnet Plate\* (REE A32782) o
	- o Thermo Fisher Scientific DynaMag™-96 Side Skirted Magnet\* ( 12027) o equivalente
- Caratteristiche prestazionali e specifiche:
	- o Biglie paramagnetiche di precipitato
- Consulatare la sezione 7.5 *Purificazione con AMPure XP* per i metodi di purificazione dei prodotti PCR.

#### <span id="page-7-3"></span>5.3. Strumento PCR real-time

- Uso o funzione: quantificazione dei prodotti PCR purificati
- Strumento raccomandato: Applied Biosystems® 7500 Fast Dx Real-Time PCR Instrument o equivalente
- Caratteristiche prestazionali e specifiche:
	- o In grado di rilevare la lunghezza d'onda del SYBR Green
- Seguire le procedure di installazione, utilizzo, calibrazione e manutenzione del produttore.
- Consultare la sezione 7.6 *Quantificazione degli ampliconi* per il programma PCR real-time.

### <span id="page-7-4"></span>5.4. Strumento Illumina MiSeq

- Uso o funzione: libreria di DNA normalizzata in sequenza
- Caratteristiche prestazionali e specifiche:
	- o Compatibile con MiSeq Reagent Kit v2
	- o Compatibile con MiSeq Reagent Kit v3 quando si esegue il multiplexing
- Seguire le procedure di installazione, utilizzo, calibrazione e manutenzione del produttore.
- Per i parametri MiSeq, consultare la sezione 7.11 *Caricamento della cella a flusso MiSeq*, 7.12 *Impostazione del Foglio campioni MiSeq* e 7.13 *Avvio della corsa MiSeq*.

\*Avvertenza: questi prodotti non sono provvisti di marchio CE.

### <span id="page-8-1"></span><span id="page-8-0"></span>**6. Raccolta e preparazione dei campioni**

#### 6.1. Precauzioni

I campioni biologici umani possono contenere materiali potenzialmente infettivi. Tutti i campioni devono essere maneggiati conformemente agli standard riferibili ai patogeni a trasmissione ematica e/o al livello di biosicurezza 2 del proprio istituto.

#### <span id="page-8-2"></span>6.2. Sostanze interferenti

È noto che le seguenti sostanze interferiscono con la PCR:

- Chelanti cationi divalenti
- Puntali per pipetta a bassa ritenzione
- EDTA (non significativo a basse concentrazioni)
- Eparina

#### <span id="page-8-3"></span>6.3. Requisiti e manipolazione dei campioni

- La quantità minima da caricare è di 50 ng di DNA di alta qualità (5 µL di DNA del campione alla concentrazione minima di 10 ng/µL).
- Questo saggio permette di analizzare DNA genomico estratto e purificato. Il DNA deve essere quantificato con un metodo specifico per DNA a doppio filamento (dsDNA) ed essere privo di inibitori di PCR.
- Risospendere il DNA in una soluzione appropriata come TE 0,1X (Tris-HCl 1 mM, EDTA 0,1 mM, pH 8,0 preparata con acqua per biologia molecolare) o sola acqua per biologia molecolare.

#### <span id="page-8-4"></span>6.4. Conservazione dei campioni

I campioni devono essere conservati utilizzando un metodo che eviti la degradazione del DNA.

### <span id="page-9-1"></span><span id="page-9-0"></span>**7. Procedura del saggio**

#### 7.1. Materiali forniti

Consultare la [Tabella 2](#page-5-2) per l'elenco dei materiali forniti con ogni kit.

### <span id="page-9-2"></span>7.2. Materiali necessari (non forniti)

#### **Tabella 3.** Materiali necessari (non forniti)

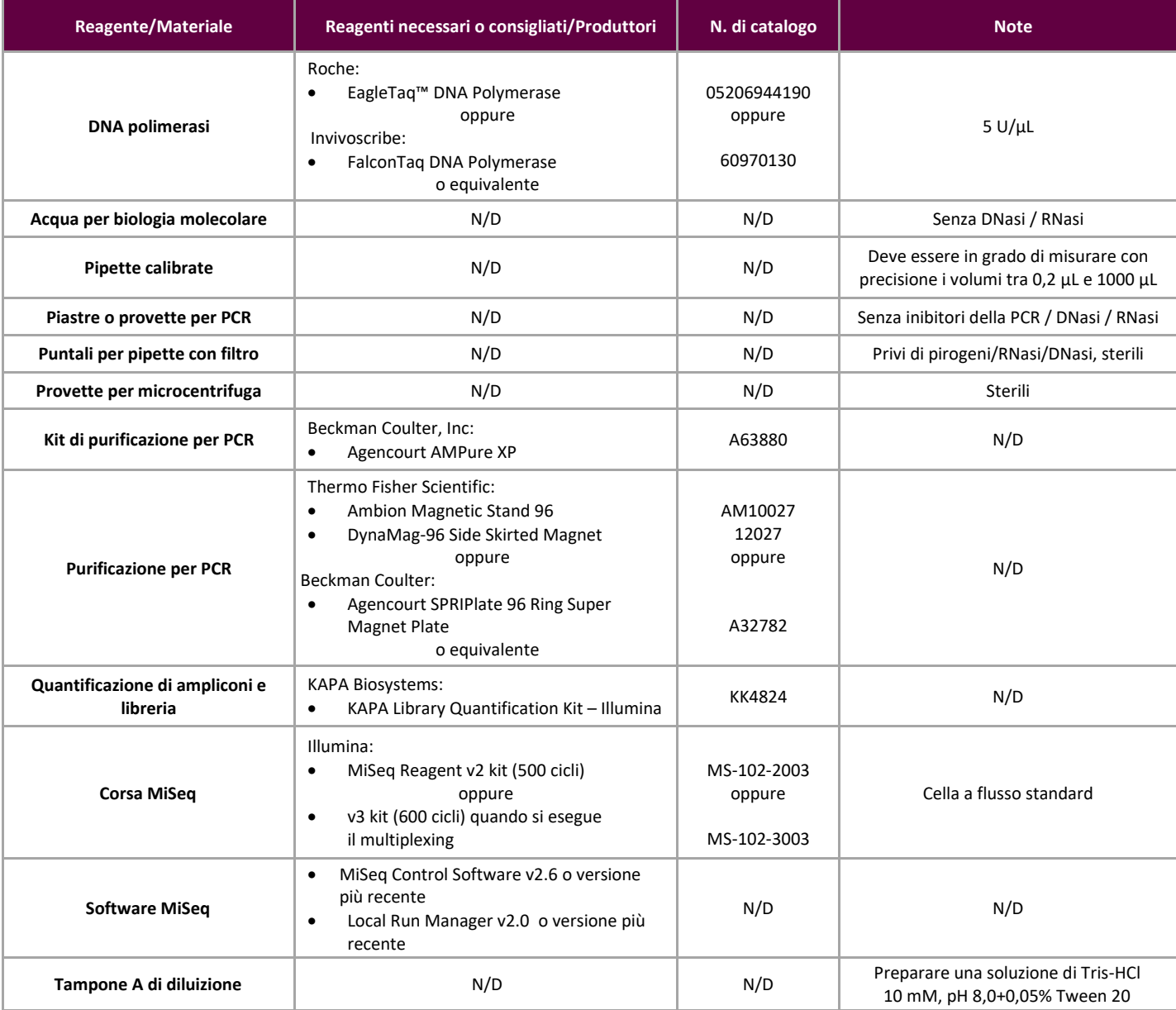

### <span id="page-9-3"></span>7.3. Preparazione dei reagenti

Per garantire che i campioni di DNA non contengano inibitori della PCR e siano di qualità e quantità sufficienti a dar luogo a un risultato valido, i campioni possono essere testati con Specimen Control Size Ladder Master Mix di Invivoscribe (区 20960021 per la rilevazione ABI o 区 20960020 per la rilevazione su gel). Lo Specimen Control Size Ladder ha come bersaglio vari geni e genera una serie di ampliconi di 100, 200, 300, 400 e 600 bp; il dimensionamento può variare di +/- 5 bp a causa delle dimensioni standard e/o delle differenze dello strumento. La verifica dell'integrità del DNA è particolarmente importante per campioni difficoltosi, *ad es.* tessuto fissato in formalina e incluso in paraffina (FFPE).

**Devono sempre essere utilizzati i controlli positivi e negativi** per assicurarsi che il saggio sia stato eseguito correttamente.

**Predisporre sempre un controllo senza templato (NTC)** per verificare l'eventuale presenza di contaminazione durante il processo di preparazione della PCR.

- 7.3.1. Indossando guanti, rimuovere le master mix dal congelatore. Lasciare scongelare le provette; quindi passarle delicatamente al vortex per mescolarle e poi centrifugarle molto brevemente.
- 7.3.2. In una cappa di contenimento o in una cappa per PCR pipettare 45 µL da ogni provetta di master mix in una piastra PCR pulita (un pozzetto per ciascuna master mix e una master mix per campione).
	- Includere due controlli per ogni corsa (uno positivo e uno negativo) e un NTC.
	- Per l'NTC, utilizzare acqua per biologia molecolare come templato anziché DNA.
- 7.3.3. Aggiungere 0,2 µL di DNA polimerasi Taq (a 5 U/µL) in ogni pozzetto contenente le master mix aliquotate.
- 7.3.4. Aggiungere 5 µL di DNA del campione (alla concentrazione minima di 10 ngµL), DNA di controllo o acqua per biologia molecolare (NTC) ai singoli pozzetti contenenti le rispettive reazioni di master mix.
	- Pipettare 5-10 volte su e giù per mescolare.
	- Sigillare la piastra e porre nel termociclatore per PCR.

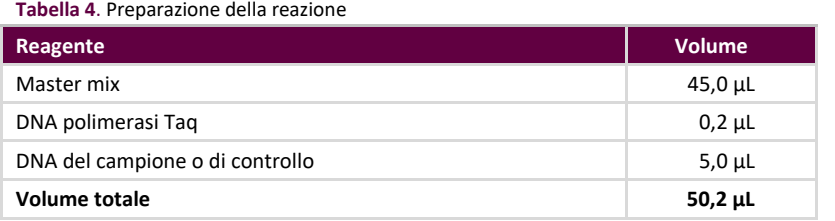

#### <span id="page-10-3"></span><span id="page-10-0"></span>7.4. Amplificazione

#### 7.4.1. Amplificare i campioni con il programma PCR indicato nella [Tabella 5.](#page-10-2)

Se viene eseguito il multiplexing di più target, fare riferimento all'Appendice A (sezion[e 20\)](#page-24-0) per altri requisiti relativi al termociclatore per il LymphoTrack Dx Assay - MiSeq.

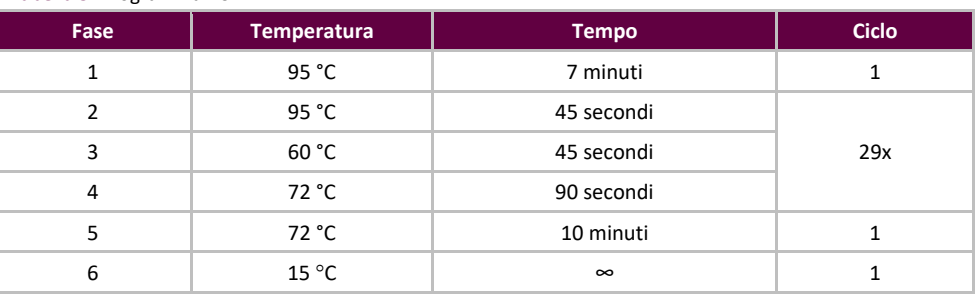

#### <span id="page-10-2"></span>**Tabella 5.** Programma PCR

**Nota:** impostare il coperchio riscaldato su 105 °C e il volume di reazione su 50 μL.

7.4.2. Una volta completato il programma di amplificazione, rimuovere la piastra PCR amplificata dal termociclatore. Se non si procede immediatamente con i passaggi successivi, conservare i prodotti di PCR a 4 °C per 1 giorno.

#### <span id="page-10-1"></span>7.5. Purificazione con AMPure XP

La purificazione dei prodotti di PCR dai campioni, i controlli positivi e negativi e i controlli senza templato è stata eseguita durante la validazione del saggio utilizzando il sistema di purificazione per PCR Agencourt AMPure XP.

#### <span id="page-10-4"></span>**Preparazione:**

7.5.1. Rimuovere il reagente AMPure XP dal frigorifero e lasciare che raggiunga la temperatura ambiente prima di usarlo. Agitare delicatamente il flacone di Agencourt AMPure XP per risospendere eventuali particelle magnetiche che potrebbero essersi depositate sul fondo.

Se viene eseguito il multiplexing di più target, consultare l'Appendice A (sezion[e 20\)](#page-24-0) per i volumi dei reagenti AMPure XP utilizzati in altri prodotti PCR per il LymphoTrack Dx Assay - MiSeq.

- 7.5.2. Trasferire il volume appropriato di reagente Agencourt AMPure XP necessario per la piastra in una nuova provetta da 2 mL per ridurre al minimo il rischio di contaminazione da parte dei puntali delle pipette.
	- Il volume del reagente Agencourt AMPure XP necessario è uguale a n × 35 µL (n corrisponde al numero di campioni da purificare).
- 7.5.3. Preparare una soluzione madre fresca (0,5 mL per ogni campione da purificare) di etanolo all'80% utilizzando acqua sterile.

**Legame degli ampliconi alle particelle magnetiche:**

- 7.5.4. Aggiungere **35 μL** del reagente Agencourt AMPure XP aliquotato, **a temperatura ambiente**, a ogni campione da purificare.
	- Mescolare pipettando su e giù 10 volte.
	- Dopo aver mescolato, il colore della miscela deve apparire omogeneo.
	- Incubare 10 minuti a temperatura ambiente.
- 7.5.5. Collocare i campioni mescolati su un DynaMag-96 Side Skirted o su un Ambion Magnetic Stand-96 e incubare a temperatura ambiente per 5 minuti per consentire alle particelle magnetiche di separarsi dalla soluzione.
	- Durante questa procedura, mantenere la piastra sul supporto magnetico per tutto il tempo, fino al passaggio [7.5.10](#page-11-0) descritto di seguito.
- 7.5.6. Utilizzando una pipetta P200 (o una pipetta multicanale equivalente) impostata su 95 μL, aspirare il surnatante libero dalle particelle ed eliminarlo.
	- Utilizzare una pipetta P10 (o una pipetta multicanale equivalente) impostata su 10 μL per rimuovere eventuale surnatante in eccesso.
	- Evitare di rimuovere particelle magnetiche.

#### <span id="page-11-1"></span>**Lavaggio:**

- 7.5.7. Con la piastra su un supporto magnetico, aggiungere 200 μL di etanolo all'80% a ciascun campione. Incubare per 30 secondi a temperatura ambiente.
	- Utilizzando una pipetta P200 (o una pipetta multicanale equivalente) impostata su 195 μL, aspirare l'etanolo ed eliminarlo.
	- Utilizzare una pipetta P10 (o una pipetta multicanale) impostata su 10 μL per rimuovere eventuale etanolo in eccesso.
	- Evitare di rimuovere particelle magnetiche.
- 7.5.8. Ripetere il passaggi[o 7.5.7](#page-11-1) per un totale di due lavaggi.
- 7.5.9. Con la piastra ancora sul supporto magnetico, lasciare asciugare all'aria le particelle magnetiche per 5 minuti.

<span id="page-11-0"></span>**Eluizione**:

- 7.5.10. Rimuovere la piastra dal supporto magnetico. Aggiungere 25 μL di tampone Tris-HCl 10 mM, pH 8,0.
	- Mescolare pipettando fino a ottenere una soluzione omogenea.
	- Accertarsi che tutte le particelle magnetiche siano in soluzione.
- 7.5.11. Incubare a temperatura ambiente per 2 minuti.
- 7.5.12. Posizionare la piastra sul supporto magnetico per 5 minuti o fino a quando il surnatante non è libero dalle particelle.
- 7.5.13. Trasferire 22 μL di eluato su una nuova piastra. Sigillare con strip di tappi. Etichettare la piastra e centrifugare brevemente per accertarsi che il surnatante si trovi sul fondo del pozzetto. Conservare a -20 °C o procedere al passaggio successivo.

L'immagine del gel nella Figura 1 illustra l'efficacia di una tipica purificazione (mostrando gli ampliconi prima e dopo la purificazione).

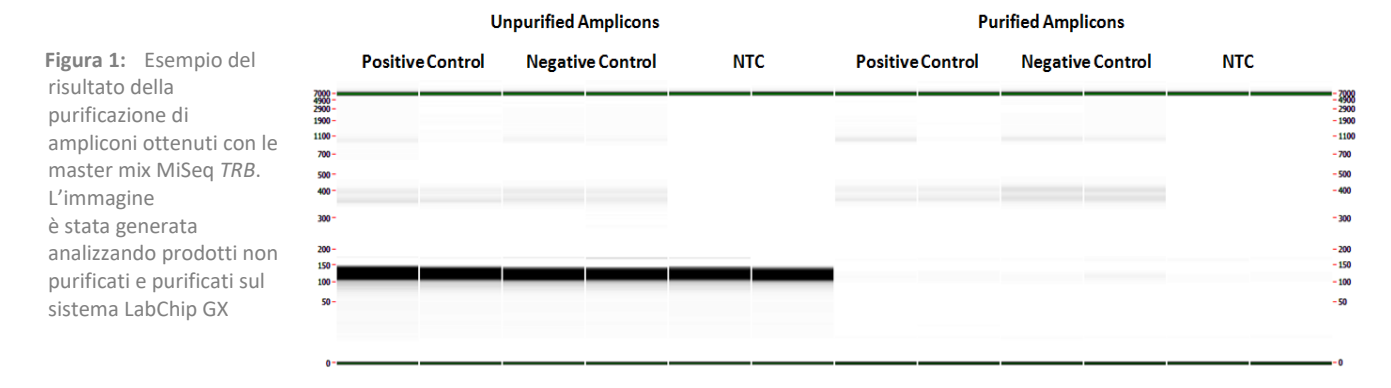

#### <span id="page-12-0"></span>7.6. Quantificazione degli ampliconi

I seguenti passaggi sono stati eseguiti durante la validazione del saggio per quantificare gli ampliconi PCR generati dai campioni, e i controlli positivo, negativo e senza templato, utilizzando il KAPA Library Quantification Kit (KAPA Biosystems).

#### 7.6.1. Diluizione degli ampliconi

Il tampone A di diluizione indicato di seguito fa riferimento a: Tris-HCl 10 mM, pH 8,0 +0,05% Tween 20.

#### 1:4.000 finale:

- **Fase A**: 2 μL di eluato di amplicone purificato +198 µL di tampone A di diluizione. Mescolare bene pipettando su e giù 10 volte.
- **Fase B**: 5 μL ottenuti dalla fase A +195 μL di tampone A di diluizione. Mescolare bene pipettando su e giù 10 volte.
- 7.6.2. Impostare una corsa qPCR per la quantificazione degli ampliconi seguendo la [Tabella 6](#page-12-1) per ciascuna reazione (per maggiori dettagli, consultare le istruzioni relative al KAPA Library Quantification Kit): **Tabella 6.** Preparazione della qPCR

<span id="page-12-1"></span>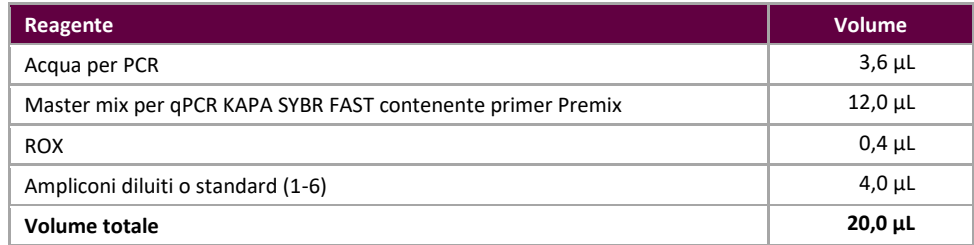

#### 7.6.3. Seguire la [Tabella 7](#page-12-2) per il programma del termociclatore per qPCR.

#### <span id="page-12-2"></span>**Tabella 7.** Programma per qPCR

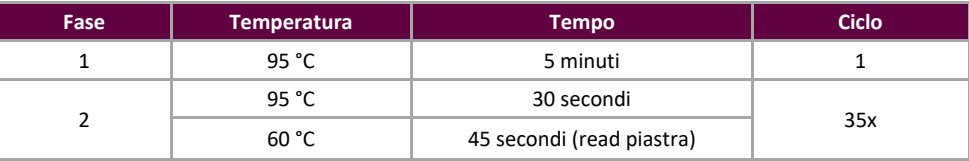

<span id="page-12-3"></span>7.6.4. Utilizzare i dati ottenuti dalla corsa qPCR per verificare l'eventuale presenza di contaminazione calcolando i valori ΔCt tra i controlli (positivo e negativo) e l'NTC, utilizzando la seguente equazione:

ΔCt = Ct (NTC) – Ct (Controllo)

Se ΔCt ≥3,0 per entrambi i controlli, procedere alla fase successiva. In caso di ΔCt <3,0 per uno dei due controlli, consultare la sezione [14](#page-20-0): [Guida alla risoluzione dei problemi](#page-20-0) per ulteriori istruzioni.

Se viene eseguito il multiplexing di più target, fare riferimento all'Appendice A (sezione 20) per il valore ΔCt qualificante per altri prodotti PCR per il LymphoTrack Dx Assay - MiSeq.

<span id="page-13-4"></span>7.6.5. Utilizzare i dati ottenuti dalla corsa qPCR per determinare la concentrazione di ampliconi per ciascun campione utilizzando la seguente equazione:

Concentrazione di ampliconi non diluiti  $(nM)$  =

### $452 \times$  Conc. media (pM) calcolata tramite qPCR  $\times$  4

A

#### 452 indica la lunghezza media dei frammenti (bp) dello standard DNA KAPA Illumina.

A = la lunghezza media dei frammenti degli ampliconi generati utilizzando il saggio *TRB* è di 400 bp (**A = 400**). La lunghezza della sequenza include nucleotidi aggiuntivi necessari per il sequenziamento.

**Nota:** se viene eseguito il multiplexing di più target, consultare l'Appendice A (sezione 20) per la lunghezza media dei frammenti degli ampliconi generati per altri LymphoTrack Dx Assay - MiSeq.

#### <span id="page-13-0"></span>7.7. Pooling e quantificazione della libreria

La quantità di DNA della libreria caricata nella cella a flusso MiSeq è critica per generare una densità ottimale del cluster e ottenere dati di alta qualità in una corsa di sequenziamento. **È fortemente consigliata la quantificazione della libreria tramite qPCR.**

- 7.7.1. In base alla concentrazione degli ampliconi calcolata a partire dai risultati qPCR, aggiungere una quantità uguale di ampliconi (con l'eccezione di NTC che può essere escluso).
	- *Ad es*. diluire ciascun amplicone a 4 nM in un volume totale di 10 μL utilizzando come diluente il tampone A di diluizione. Combinare 10 μL di ciascuno degli ampliconi a 4 nM.
	- Per i campioni che presentano una concentrazione <4 nM, aggiungere la quantità massima possibile di campione (10 μL) e non aggiungere alcun tampone A di diluizione per quel campione.
- 7.7.2. Passare delicatamente al vortex, quindi centrifugare brevemente.

#### <span id="page-13-1"></span>7.8. Diluizione della libreria sottoposta a pooling

#### 1:1.000 finale:

- **Fase A:** 2 μL della libreria sottoposta a pooling +198 μL di tampone A di diluizione. Mescolare bene pipettando su e giù 10 volte.
- **Fase B:** 20 μL ottenuti dalla fase A +180 μL di tampone A di diluizione. Mescolare bene pipettando su e giù 10 volte.

#### <span id="page-13-2"></span>7.9. Preparazione della qPCR per la quantificazione della libreria

Consultare la [Tabella 6](#page-12-1) per la preparazione della qPCR e la [Tabella 7](#page-12-2) per il programma del termociclatore.

<span id="page-13-5"></span>7.9.1. Determinare la concentrazione della libreria sottoposta a pooling a partire dai risultati della qPCR.

Concentrazione di ampliconi non diluiti  $(nM)$  =  $452 \times$  Conc. media (pM) calcolata tramite qPCR A

452 indica la lunghezza media dei frammenti (bp) dello standard DNA KAPA Illumina.

A = la lunghezza media dei frammenti degli ampliconi generati utilizzando il saggio *TRB* è di 400 bp (**A = 400**). La lunghezza della sequenza include nucleotidi aggiuntivi necessari per il sequenziamento.

**Nota:** se viene eseguito il multiplexing di più target, consultare l'Appendice A (sezione 20) per la lunghezza media dei frammenti degli ampliconi generati per altri LymphoTrack Dx Assay - MiSeq.

#### <span id="page-13-3"></span>7.10. Preparazione della libreria per la corsa di sequenziamento MiSeq

Al termine di questa sezione, la concentrazione del DNA della libreria sarà **12 pM per il kit del reagente MiSeq v2** e **20 pM per il kit del reagente MiSeq v3** se si esegue il multiplexing. Per il multiplexing degli ampliconi derivanti da diversi LymphoTrack Dx Assay per MiSeq in una singola libreria, consultare l'Appendice A.

- 7.10.1. Determinare la quantità di libreria da preparare in base alla concentrazione della libreria sottoposta a pooling a partire dai risultati qPCR e diluire se necessario:
	- Se la libreria è superiore a 4 nM, diluire la libreria a 4 nM in un volume finale di 10 μL utilizzando il tampone A di diluizione. Se la libreria è inferiore a 4 nM, utilizzare 10 μL della libreria direttamente per il passaggio successivo.
- 7.10.2. Utilizzare le seguenti istruzioni per denaturare il DNA della libreria:
	- Preparare una nuova soluzione di 0,2 N di NaOH. Una nuova soluzione è fondamentale per denaturare completamente il DNA campione e per la generazione ottimale dei cluster sul MiSeq.
	- Aggiungere 10 μL di 0,2 N di NaOH alla libreria diluita (10 μL) preparata nel passaggio precedente.

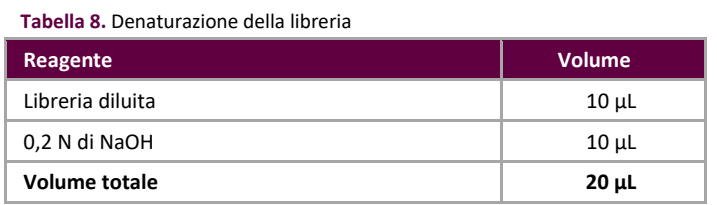

- 7.10.3. Passare brevemente la soluzione al vortex per mescolarla, quindi centrifugarla brevemente per assicurarsi che tutta la soluzione si sia depositata sul fondo della provetta. Incubare a temperatura ambiente per 5 minuti per denaturare la libreria dsDNA in DNA a filamento singolo (ssDNA).
- 7.10.4. Aggiungere 980 μL di tampone HT1 precedentemente raffreddato (fornito con i kit del reagente MiSeq) alla provetta contenente il DNA della libreria denaturata.

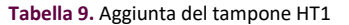

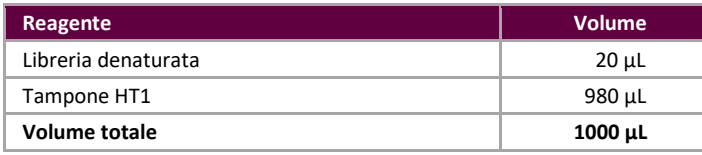

- 7.10.5. Passare brevemente al vortex per mescolare, quindi centrifugare ad impulsi la soluzione del DNA della libreria denaturata e diluita.
- 7.10.6. Mettere nel ghiaccio la libreria diluita e denaturata fino al passaggio successivo.
- <span id="page-14-2"></span>7.10.7. Rimuovere la libreria ssDNA diluita dal ghiaccio e utilizzare le seguenti istruzioni per diluire ulteriormente la libreria in preparazione per il caricamento sul MiSeq:

Se si esegue il multiplexing di più target, consultare l'Appendice A (sezione 20) per la concentrazione di caricamento e il kit del reagente MiSeq.

**Per MiSeq Control Software (v2.6 6 o versione più recente):**

La concentrazione del DNA della libreria è di 12 pM per il kit del reagente MiSeq v2. La concentrazione del DNA della libreria è di 20 pM per il kit del reagente MiSeq v3 se si esegue il multiplexing.

> Se la concentrazione della libreria di ssDNA diluita è di 40 pM (con una concentrazione iniziale di 4 nM), diluire alla concentrazione desiderata per il caricamento sul sistema MiSeq utilizzando gli esempi mostrati nell[a Tabella 10.](#page-14-1)

<span id="page-14-1"></span>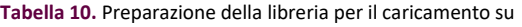

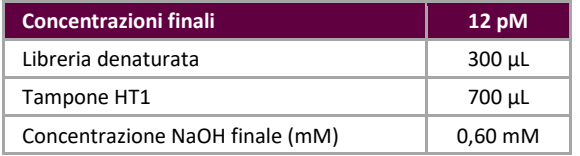

- Se la concentrazione della libreria di ssDNA diluita è inferiore a 40 pM (con una concentrazione iniziale inferiore a 4 nM), diluire opportunamente il DNA denaturato alla concentrazione desiderata per il caricamento sul sistema MiSeq (*ad es.* 12 pM).
- Assicurarsi che la concentrazione finale di NaOH non sia superiore a 1,0 mM.
- 7.10.8. Capovolgere la libreria finale 5 volte per mescolare e centrifugare ad impulsi.
- 7.10.9. Mettere nel ghiaccio la libreria finale preparata finché non viene caricata sulla Cartuccia di reagente MiSeq.

#### <span id="page-14-0"></span>7.11. Caricamento della Cella a flusso MiSeq

Caricare 600 μL della libreria finale preparata sulla Cartuccia di reagente MiSeq.

#### <span id="page-15-0"></span>7.12. Impostazione del Foglio campioni MiSeq

Fare riferimento alla documentazione Illumina più recente per la creazione del foglio campioni. Caricare il foglio campioni sullo strumento MiSeq. Se si utilizza il software associato a Illumina (ad esempio Local Run Manager (LRM)), selezionare *TruSeq Nano DNA* (*TruSeq DNA Nano*) per il Library Prep Kit (Kit di preparazione delle librerie) e *TruSeq DNA Single Indexes Set A B* (*Serie A B dei singoli indici TruSeq DNA*) per l'Index Kit (Kit degli indici).

#### **Caratteri nel nome del campione:**

- Creare un nome e un identificatore univoco quando si denomina ciascun campione. Se si analizzano campioni duplicati, è possibile utilizzare un nome simile (*ovvero* Campione1a e Campione1b).
- La mancata assegnazione di nomi univoci a campioni sequenziati sulla stessa cella a flusso farà sì che, durante il processo di analisi, venga analizzato solo un campione dal LymphoTrack Dx Software – MiSeq.
- Utilizzare solo questi caratteri caratteri alfanumerici e trattini (A-Z, a-z, 0-9, ., -,) durante la preparazione del foglio campioni.

#### **Nome del campione per il multiplexing:**

Ogni indice può essere riportato solo una volta nel foglio campioni; pertanto qualsiasi informazione di tracciatura necessaria per i campioni sequenziati con più target che utilizzano lo stesso indice deve essere inclusa in un campo Sample ID (ID campione) (che è incorporato nel nome del file FASTQ).

Si raccomanda di tenere traccia di tutti i campioni e target che vengono sequenziati utilizzando lo stesso indice in una corsa MiSeq. A questo set di campioni/target deve essere assegnato un identificatore univoco da includere nel campo Sample ID (ID campione) nel foglio campioni. Quando si sceglie una convenzione di denominazione, tenere presente che l'ID campione presenta un **rigoroso limite di 40 caratteri**.

Il campo *Sample Name (Nome campione)* nel *Foglio campioni* viene incorporato per impostazione predefinita nel  $|\mathbf{i}|$ nome del file FASTQ e non l'*ID campione* quando vengono immesse informazioni in questo campo. Lasciare vuoto questo campo o copiare le informazioni inserite per l'*ID campione*. Se vengono immesse informazioni alternative nel campo *Sample Name (Nome campione)*, assicurarsi che includano un identificatore univoco e siano conformi alle raccomandazioni sopra riportate per il monitoraggio dei campioni.

**Importante!** Le sequenze dell'adattatore non vengono riconosciute dal LymphoTrack Dx Software – MiSeq.

 Se si utilizza un software associato a Illumina (come Local Run Manager (LRM)), **è necessario selezionare l'opzione di trimming adattatore quando si crea il foglio campioni.**

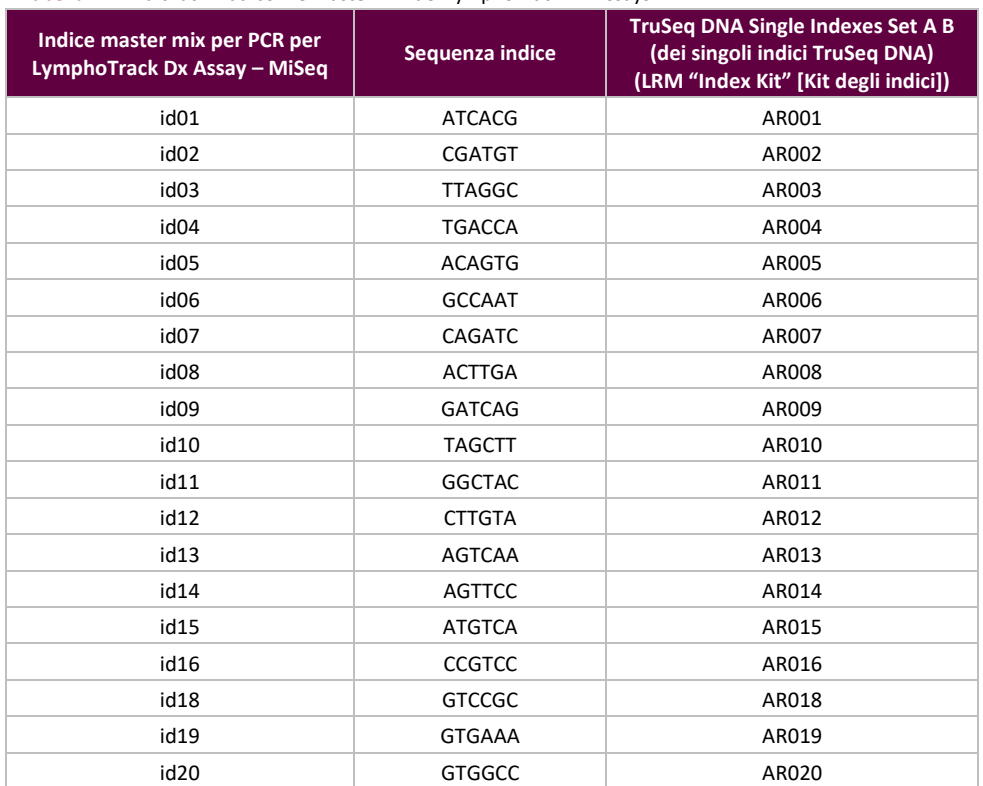

#### **Tabella 11.** Indici utilizzati con le master mix del LymphoTrack Dx Assays

**Tabella 11.** Indici utilizzati con le master mix del LymphoTrack Dx Assays

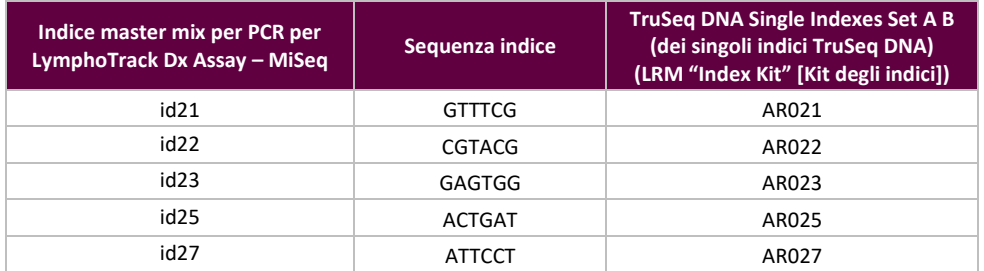

#### <span id="page-16-0"></span>7.13. Avvio della corsa MiSeq

Avviare la corsa MiSeq seguendo le istruzioni del MiSeq Control Software. I tempi approssimativi di una corsa MiSeq sono indicati nell[a Tabella 12.](#page-16-4)

#### <span id="page-16-4"></span>**Tabella 12.** Tempi della corsa MiSeq

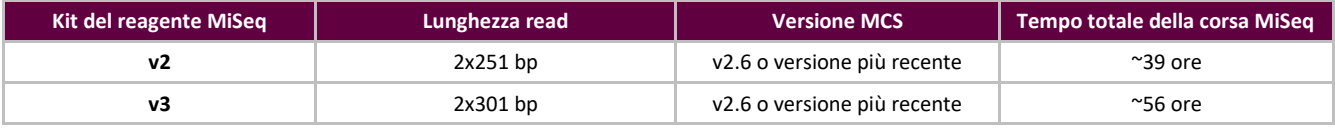

**Nota:** l'utilizzo di un kit con un numero inferiore di cicli non sarà sufficiente per generare le lunghezze delle read richieste per questo saggio.

### <span id="page-16-1"></span>**8. Analisi dei dati**

Il LymphoTrack Dx *TRB* Assay – MiSeq è stato progettato per produrre dati di sequenziamento che possano essere analizzati utilizzando il LymphoTrack Dx Software - MiSeq fornito nel CD associato (**REF** 95000009), incluso nell'ordine. Questo CD include istruzioni dettagliate per l'installazione e l'uso del pacchetto software.

### <span id="page-16-2"></span>**9. Valori previsti**

I valori calcolati generati dal software sono arrotondati al decimo più prossimo per determinare il risultato del saggio.

- Controllo positivo *TRB*: % più elevata di read ≥2,5%
- Controllo negativo NGS: % più elevata di read <1,0%
- Validità corsa \*MiSeq:
	- %Q30 ≥75% per v2 (2x251)
	- %Q30 >70% per v3 (2x301)

**\*Nota:** il punteggio Q30 di tutte le validazioni analitiche ha soddisfatto i criteri sopra indicati contenuti nelle specifiche relative al punteggio Q30 dello strumento Illumina MiSeq. Tuttavia, il punteggio Q30 può variare a seconda della qualità del campione. Se il punteggio Q30 dovesse risultare inferiore rispetto alle specifiche relative al Q30 di Illumina, controllare il valore Q30 dell'indice risultante dal report LymphoTrack Dx dopo l'analisi dei dati eseguita con il LymphoTrack Dx Software - MiSeq. Se anche il punteggio Q30 dell'indice sul report LymphoTrack Dx non soddisfa i criteri stabiliti nelle specifiche di Illumina, considerare l'indice non valido.

La chimica MiSeq v2 è stata validata per questo saggio con target singolo. La chimica MiSeq v3 è stata validata per il multiplexing del saggio.

### <span id="page-16-3"></span>**10. Limiti della procedura**

- Questo saggio non permette di identificare il 100% delle popolazioni cellulari clonali.
- I saggi basati su PCR sono soggetti a interferenze dovute a degradazione del DNA o inibizione dell'amplificazione della PCR a causa della possibile presenza di eparina o altri agenti nel campione analizzato.
- Un livello di varianza più elevato in corrispondenza o prossimo al limite di rilevamento (LoD) analitico è tipico in tutte le tecnologie, compreso il sequenziamento di nuova generazione. Si consigliano analisi di follow-up quando un risultato è prossimo al limite di rilevazione analitico del saggio.
- I risultati dei test molecolari di clonalità devono sempre essere interpretati nel contesto di dati clinici, istologici e immunofenotipici.

### <span id="page-17-0"></span>**11. Interpretazione e refertazione**

Usare il report *Merged Read Summary (Riepilogo delle read sottoposte a merging)* per identificare le sequenze delle read sottoposte a merging più abbondanti e le relative frequenze prima di procedere alla determinazione della clonalità utilizzando i criteri elencati di seguito. Fare riferimento alla sezion[e 8](#page-16-1) *[Analisi dei dati](#page-16-1)* per ulteriori informazioni sul report *Merged Read Summary (Riepilogo delle read sottoposte a merging)*. Esistono alcuni processi clonali che potrebbero determinare il rilevamento di due o più cloni. Ciò si può verificare ad esempio nel caso di una popolazione dominante con una piccola popolazione sub-clonale o quando sono presenti più disturbi linfoproliferativi. È particolarmente importante che questi casi siano interpretati nell'ambito del relativo contesto clinico.

\*È necessario essere cauti nel formulare interpretazioni quando è presente il valore "nessuno" per i geni V, D e/o J in read clonali sospette. Il valore "nessuno" viene assegnato quando l'allineamento non soddisfa la soglia minima di qualità a causa di uno scarso allineamento.

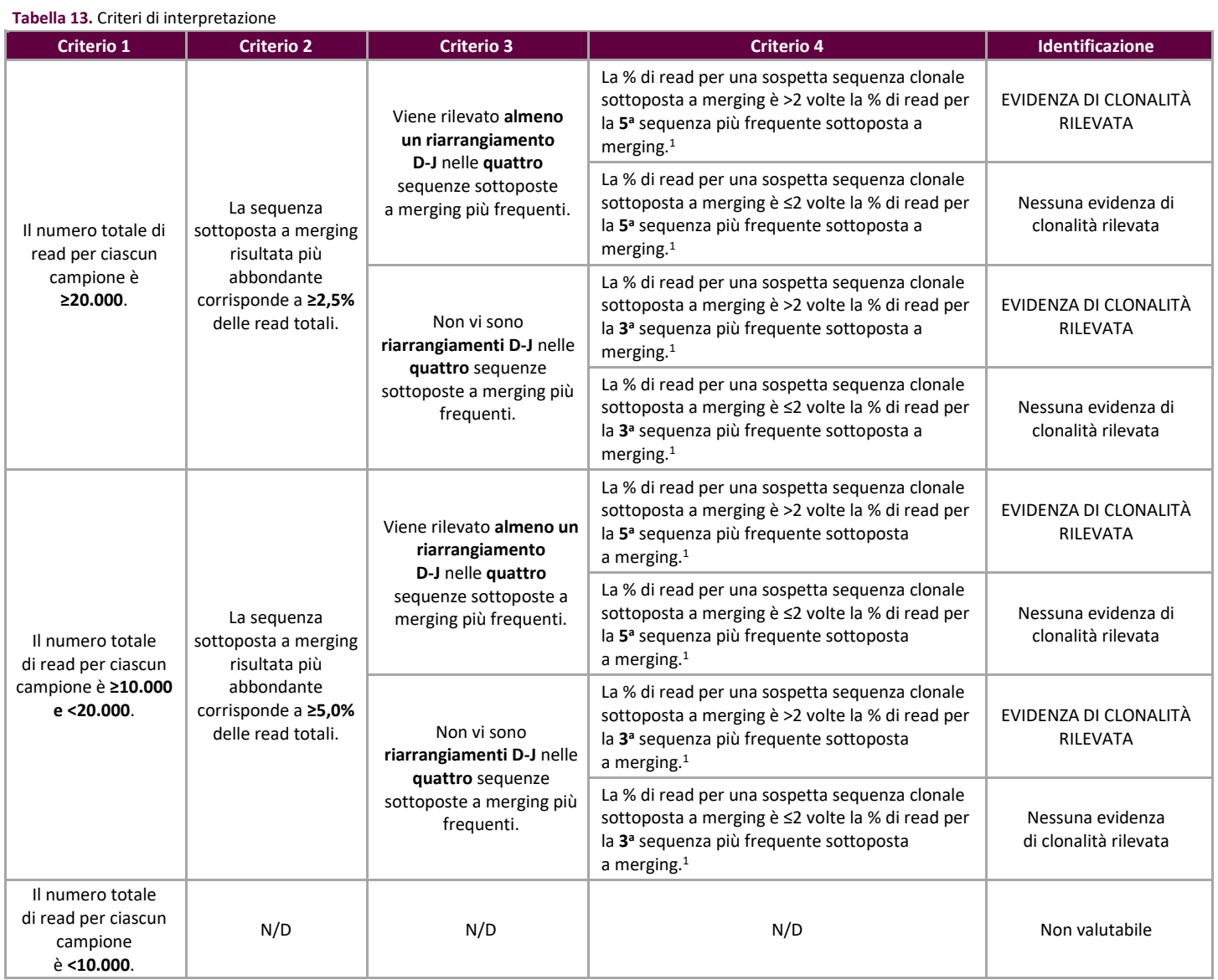

<sup>1</sup>l calcoli del software sono arrotondati al decimo più prossimo a scopo comparativo.

### Numero di letture di sequenziamento per un campione

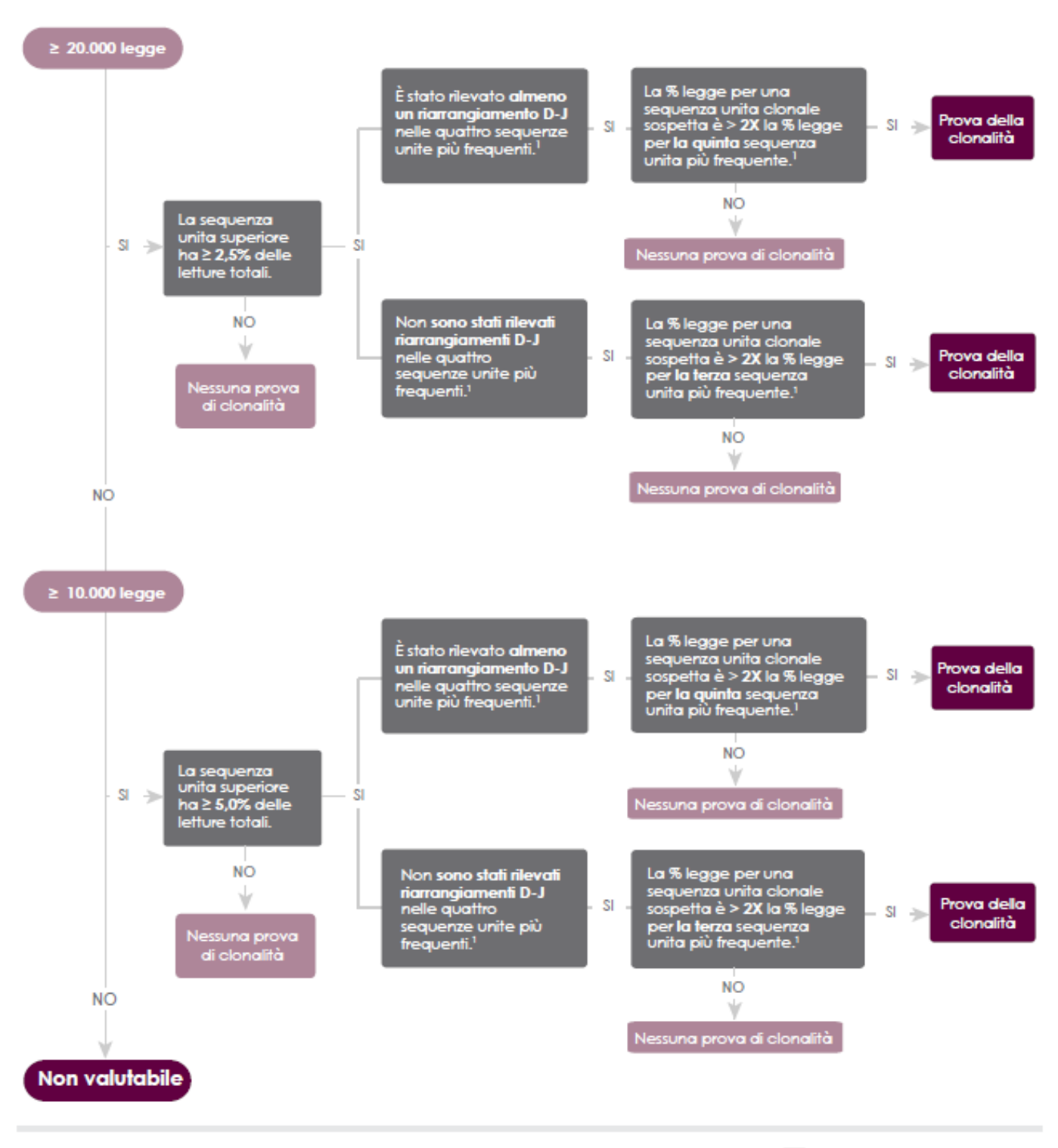

<sup>1</sup>l calcoli generati dal software vengono arrotondati al decimo più vicino per il confronto.

 $\Box$  LymphoTrack'Dx

**Figura 2:** Interpretazione dei dati in base ai criteri della Tabella 13.

### <span id="page-19-0"></span>**12. Dati del campione**

### LymphoTrack Dx Report for assay TRB

Sample name: TRB\_positive\_S2\_L001\_001\_combined

Total Read Count: 236719

IndexQ30: 93

Caution: Do not edit fields and save.

![](_page_19_Picture_210.jpeg)

### Top 10 Merged Read Summary

**Figura3:** Questa tabella, generata con il LymphoTrack Dx Software - MiSeq, mostra le 10 read più abbondanti del riepilogo delle read che sono state sottoposte a merging con le 500 read più abbondanti; viene eseguita un'operazione di merging tra due read se la differenza tra di esse è di solo 1 o 2 coppie di basi (bp). Le sequenze sono state generate con il **LymphoTrack Dx** *TRB* **Assay – MiSeq** e analizzate con il LymphoTrack Dx Software – MiSeq ( $R = 95000009$ ).

### <span id="page-19-1"></span>**13. Caratteristiche prestazionali**

I risultati del LymphoTrack Dx *TRB* Assay – MiSeq sono stati messi a confronto con quelli dell'Identiclone *TCRB* Gene Clonality Assay (Control Method) e la concordanza (o accordo percentuale globale), l'accordo percentuale positivo (PPA) e l'accordo percentuale negativo (NPA) sono stati rispettivamente: 84,1% (37/44 casi), 70,8% e 100%.

**Tabella 14.** Confronto tra il LymphoTrack Dx *TRB* Assay – MiSeq e IdentiClone TCRB Gene Clonality Assay (Control Method)

![](_page_19_Picture_211.jpeg)

Le prestazioni analitiche del LymphoTrack Dx *TRB* Assay – MiSeq sono state valutate analizzando il DNA di una linea cellulare clonale addizionato a DNA della tonsilla a diverse diluizioni. Il limite di rilevazione (LoD) è stato osservato alla diluizione al 5% del DNA. La % più elevata di read relative al DNA della tonsilla è stata <1%. La regressione lineare  $R^2$  è risultata >0,97 per l'intervallo di diluizione del DNA dallo 0 al 10%. Il coefficiente di variazione (CV%) su 8 corse eseguite da 2 operatori, con 2 lotti di reagenti e 2 strumenti è stato inferiore al 20% per l'analisi delle diluizioni del DNA al 5% e al 10%.

## <span id="page-20-0"></span>**14. Guida alla risoluzione dei problemi**

**Tabella 15.** Guida alla risoluzione dei problemi

![](_page_20_Picture_325.jpeg)

\*Il punteggio Q30 di tutte le validazioni analitiche ha soddisfatto i criteri sopra indicati contenuti nelle specifiche relative al punteggio Q30 dello strumento Illumina MiSeq. Tuttavia, il punteggio Q30 può variare a seconda della qualità del campione. Se il punteggio Q30 dovesse risultare inferiore rispetto alle specifiche relative al Q30 di Illumina, controllare il valore Q30 dell'indice risultante dal report LymphoTrack Dx dopo l'analisi dei dati eseguita con il LymphoTrack Dx Software - MiSeq. Se il punteggio Q30 dell'indice sul report LymphoTrack Dx non soddisfa i criteri stabiliti nelle specifiche di Illumina, considerare l'indice non valido.

### <span id="page-21-0"></span>**15. Assistenza tecnica e Servizio clienti**

Grazie per aver acquistato il LymphoTrack Dx *TRB* Assay – MiSeq. I nostri clienti sono molto importanti per noi. Saremo lieti di assistervi nella comprensione del presente saggio. Invivoscribe vi offre assistenza tecnica continua dal lunedì al venerdì per garantire che i saggi vengano eseguiti sempre con la massima efficienza nel vostro laboratorio.

#### **Contatti**

### Invivoscribe, Inc.

10222 Barnes Canyon Road | Building 1 | San Diego | California 92121-2711 | Stati Uniti d'America Tel.: +1 858 224-6600 | Fax: +1 858 224-6601 | Orario d'ufficio: 7:00 – 17:00 (fuso orario del Pacifico) Assistenza tecnica: [support@invivoscribe.com](mailto:support@invivoscribe.com) | Servizio cliente: [sales@invivoscribe.com](mailto:sales@invivoscribe.com) | Sito web: www.invivoscribe.com

### <span id="page-21-1"></span>**16. Bibliografia**

- 1. Tonegawa, S. (1983). [Somatic Generation of Antibody Diversity.](http://www.nature.com/nature/journal/v302/n5909/abs/302575a0.html) *Nature* 302, 575-581.
- 2. Trainor KJ., *et al*., (1990) [Monoclonality in B-lymphoproliferative disorders detected at the DNA level.](http://www.ncbi.nlm.nih.gov/pubmed/2112032) *Blood* 75, 2220- 2222.
- 3. Miller, JE. (2013). [Principle of Immunoglobulin and T Cell Receptor Gene Rearrangement.](http://www.springer.com/us/book/9781461447993) In Cheng, L., Zhang, D., Eble, JN. (Eds), *Molecular Genetic Pathology* (2nd Ed., sections 30.2.7.13 and 30.2.7.18). New York, USA: Springer Science & Business Media.
- Istruzioni per l'uso del pacchetto LymphoTrack Dx Software MiSeq (BEE 95000009).
- [https://www.beckmancoulter.com](https://www.beckmancoulter.com/)
- [http://www.illumina.com](http://www.illumina.com/)
- [http://www.invitrogen.com](http://www.invitrogen.com/)
- [http://www.kapabiosystems.com](http://www.kapabiosystems.com/)
- [http://www.thermofisher.com](http://www.thermofisher.com/)

### <span id="page-21-2"></span>**17. Simboli**

Sulle etichette dei prodotti diagnostici Invivoscribe NGS sono utilizzati i seguenti simboli.

![](_page_21_Figure_18.jpeg)

### <span id="page-22-0"></span>**18. Avviso legale**

Questo prodotto è coperto da uno o più dei seguenti brevetti e domande di brevetto di proprietà o concessi in licenza esclusiva a Invivoscribe, Inc. (IVS). Numero di brevetto statunitense 7,785,783, numero di brevetto statunitense 8,859,748 (unitamente alle rivendicazioni di domande divisionali relative alla stessa domanda originale), numero di brevetto europeo EP 1549764B1 (validato in 16 paesi e ampliato dai brevetti europei correlati con numero EP2418287A3 ed EP 2460889A3), numero di brevetto giapponese JP04708029B2, numero di domanda di brevetto giapponese 2006-529437, numero di domanda di brevetto brasiliano PI0410283.5, numero di brevetto canadese CA2525122, numero di brevetto indiano IN243620, numero di brevetto messicano MX286493, numero di brevetto cinese CN1806051 e numero di brevetto coreano 101215194.

L'uso di questo prodotto può richiedere metodi di amplificazione degli acidi nucleici come la reazione a catena della polimerasi (PCR). Qualsiasi licenza necessaria per l'esecuzione di metodi di amplificazione o per l'uso di reagenti, enzimi di amplificazione o apparecchiature coperte da brevetti di terze parti è di responsabilità dell'utente e nessuna di tali licenze è concessa da Invivoscribe, Inc., espressamente o per implicazione.

©2024 Invivoscribe, Inc. Tutti i diritti riservati. I marchi commerciali menzionati nel presente documento sono di proprietà di Invivoscribe, Inc. e/o delle sue affiliate, o (per quanto riguarda i marchi commerciali di terzi utilizzati nel presente documento) dei rispettivi titolari.

Illumina® e MiSeqTM sono marchi registrati di Illumina, Inc.

Beckman Coulter®, Agencourt®, AMPure® e SPRIPLATE® sono marchi registrati di Beckman Coulter, Inc.

Roche® è un marchio registrato ed EagleTaq™ è un marchio commerciale di Roche.

Verti®, SYBR®, Ambion®, Applied BioSystems® e Life Technologies® sono marchi registrati di Thermo Fisher Scientific e di sue consociate.

KAPA™ è un marchio di Kapa Biosystems.

Microsoft® , Windows® ed Excel® sono marchi registrati di Microsoft Corporation.

### <span id="page-23-0"></span>**19. LymphoTrack Dx** *TRB* **Assay - MiSeq: guida di una sola pagina**

- 19.1. Indossare dei guanti e rimuovere le master mix dal congelatore. Lasciare scongelare le provette, quindi passarle delicatamente al vortex per mescolarle.
- 19.2. In una cappa di contenimento o una cappa per PCR, pipettare 45 µL di master mix nei singoli pozzetti di una piastra PCR. Un pozzetto per ciascuna master mix e una master mix per campione, positivo, negativo o controlli senza templato.
- 19.3. Aggiungere 0,2 µL di DNA polimerasi Taq (a 5 U/µL) a ciascuna master mix.
- 19.4. Aggiungere 5 µL di DNA del campione (alla concentrazione minima di 10 ng/µL) e 5 µL dei campioni di controllo nei pozzetti contenenti le reazioni con le rispettive master mix e pipettare su e giù 5-10 volte per mescolare.
- 19.5. Aggiungere 5 µL di acqua per biologia molecolare nel pozzetto contenente la rispettiva master mix per il controllo senza templato e pipettare su e giù 5-10 volte per mescolare.
- 19.6. Amplificare il DNA bersaglio utilizzando il seguente programma del termociclatore:

![](_page_23_Picture_282.jpeg)

- 19.7. Rimuovere la piastra di amplificazione dal termociclatore.
- 19.8. Purificare i prodotti PCR utilizzando il sistema di purificazione per PCR Agencourt AMPure XP. Aggiungere **35 μL** di particelle per ogni 50 µL di reazione; eluire il DNA in 25 µL di eluato.
- 19.9. Quantificare gli ampliconi con il KAPA Library Quantification Kit secondo le istruzioni del kit. Diluire gli ampliconi 1:4.000 prima di procedere alla qPCR.
- 19.10. Raggruppare in pool quantità uguali di ampliconi ottenuti dai campioni (non includere il controllo senza templato), diluire 1:1.000 e quantificare la libreria utilizzando il KAPA Library Quantification Kit.
- 19.11. Denaturare e diluire la libreria a 12 pM per il kit del reagente MiSeq v2 e a 20 pM per il kit del reagente MiSeq v3 se viene eseguito il multiplexing (MCS v2.6 o versione più recente).
- 19.12. Caricare 600 μL di libreria denaturata e diluita sulla Cartuccia di reagente MiSeq.
- 19.13. Impostare un foglio campioni MiSeq e caricare la scheda campione sullo strumento (se necessario).
- 19.14. Avviare la corsa MiSeq.
- 19.15. Analizzare e visualizzare i dati acquisiti utilizzando il pacchetto LymphoTrack Dx Software MiSeq associato.

### <span id="page-24-0"></span>**20. Appendice A: Creare una libreria di sequenziamento con più target NGS**

Quando si analizzano più target utilizzando diversi LymphoTrack Dx Assay - MiSeq in parallelo, è importante notare le differenze procedurali tra i vari saggi. Per esempio, il saggio Leader *IGHV* utilizza 32 cicli PCR e deve essere posizionato su una corsa PCR separata rispetto ad altri LymphoTrack Dx Assay che utilizzano solo 29 cicli PCR. La [Tabella 16,](#page-24-1) riportata di seguito, riassume tali differenze procedurali. Per le istruzioni complete, consultare le Istruzioni per l'uso del rispettivo LymphoTrack Dx Assay - MiSeq.

![](_page_24_Picture_594.jpeg)

<span id="page-24-1"></span>**Tabella 16.** Impostazioni cicli e kit del reagente per una corsa MiSeq di target singolo

**\*Nota:** la chimica MiSeq v2 è stata validata per questi saggi con target singolo. La chimica MiSeq v3 è stata validata per il multiplexing del saggio e di Leader *IGHV*.

Anche due o più librerie di sequenziamento generate a partire da master mix LymphoTrack per gli stessi geni target (*ad es.* due librerie di sequenziamento di *TRG*, ottenute sia con kit dello stesso lotto che di lotti diversi) possono essere sottoposte a multiplexing in una singola libreria di sequenziamento, purché ogni indice per quelle master mix sia incluso solo una volta per ogni corsa di sequenziamento. Consultare la [Tabella 17](#page-24-2) qui di seguito per determinare le impostazioni dei cicli e i kit del reagente Illumina MiSeq da utilizzare con diverse combinazioni di target. Si consiglia di utilizzare il kit del reagente MiSeq v3 quando si esegue il sequenziamento contemporaneo dei sette target per ottenere read sufficienti per campione.

#### <span id="page-24-2"></span>**Tabella 17.** Impostazioni cicli e kit del reagente per una corsa MiSeq di target multipli

![](_page_24_Picture_595.jpeg)

### 20.1. Determinare la concentrazione di ciascuna libreria individuale (*ad es.* Leader *IGHV*, *IGH* FR1, *IGH* FR2, *IGH* FR3, *IGK*, *TRB* e *TRG*).

20.2. Determinare la quantità di tutte le librerie che devono essere denaturate.

Nella tabella sottostante, i casi A, B, C, D, E e F rappresentano esempi diversi di multiplexing del saggio (*ad es*. il caso A rappresenta un multiplexing di Leader *IGHV*, *IGH* FR1, *IGH* FR2, *IGH* FR3, *IGK*, *TRB* e *TRG*). T, U, V, W, X, Y e Z indicano i volumi in µL.

![](_page_25_Picture_469.jpeg)

**Nota:** il valore 40 fmole corrisponde ai 20 µL di 2 nM al termine dell[a fase 20.3](#page-25-0).

<span id="page-25-2"></span>**Tabella 18.** Calcolo degli input della libreria individuale per generare una libreria di sequenziamento di target multipli per la corsa MiSeq

| Libreria    |                               | Volume libreria individuale (µL) |                 |                 |                 |                 |                 |                        |
|-------------|-------------------------------|----------------------------------|-----------------|-----------------|-----------------|-----------------|-----------------|------------------------|
| Nome saggio | <b>Concentrazione</b><br>(nM) |                                  | Caso A<br>$n=7$ | Caso B<br>$n=6$ | Caso C<br>$n=5$ | Caso D<br>$n=4$ | Caso E<br>$n=3$ | <b>Caso F</b><br>$n=2$ |
| Leader IGHV | 2,3                           | Τ                                | 2,5             | 2,9             | 3,5             | 4,3             |                 |                        |
| IGH FR1     | 1,5                           | U                                | 3,8             | 4,4             | 5,3             | 6,7             | 8,9             |                        |
| IGH FR2     | 4                             | V                                | 1,4             | 1,7             | $\overline{2}$  | 2,5             | 3,3             |                        |
| IGH FR3     | 2,1                           | W                                | 2,7             | 3,2             | 3,8             | 4,8             | 6,4             |                        |
| IGK         |                               | X                                | 1,6             |                 |                 |                 |                 |                        |
|             | 3,5                           |                                  |                 | 1,9             | 2,3             |                 |                 | 5,7                    |
| <b>TRG</b>  | 2,6                           | Υ                                | 2,2             | 2,6             |                 |                 |                 | 7,7                    |
| TRB         | $\overline{2}$                | Z                                | 2,9             |                 |                 |                 |                 |                        |
|             |                               | T+U+V+W+X+Y+Z                    | 17,1            | 16,7            | 16,9            | 18,3            | 18,6            | 13,4                   |

#### <span id="page-25-0"></span>20.3. Denaturare le librerie combinate a 2 nM.

■ Aggiungere i reagenti secondo quanto riportato nella [Tabella 19](#page-25-1) in base alla quantità determinata nel passaggio precedente.

Se T+U+V+W+X+Y+Z >18, come nei casi D ed E indicati nella [Tabella 18,](#page-25-2) mescolare prima le librerie applicabili, quindi aggiungere 18 µL alla reazione di denaturazione come mostrato nella tabella seguente.

<span id="page-25-1"></span>**Tabella 19.** Denaturazione della libreria

| Reagente                               | Volume (µL)            |
|----------------------------------------|------------------------|
| Libreria Leader IGHV                   |                        |
| Libreria IGH FR1                       | $\cup$                 |
| Libreria IGH FR2                       | v                      |
| Libreria IGH FR3                       | W                      |
| Libreria IGK                           | x                      |
| Libreria TRG                           | Υ                      |
| Libreria TRB                           | $\overline{z}$         |
| 1N NaOH                                | $\overline{2}$         |
| Tris-HCl 10 mM, pH 8,0, 0,05% Tween 20 | $18 - (T+U+V+W+X+Y+Z)$ |
| <b>Totale</b>                          | 20                     |

Passare delicatamente la soluzione al vortex per mescolarla, quindi centrifugarla brevemente per assicurarsi che tutta la soluzione si sia depositata sul fondo della provetta. Incubare a temperatura ambiente per 5 minuti per denaturare il DNA della libreria combinata in filamenti singoli.

20.4. Diluire la libreria denaturata a 40 pM.

Aggiungere 980 μL di tampone HT1 precedentemente raffreddato (fornito con il kit del reagente MiSeq) alla provetta contenente i 20 μL di DNA della libreria denaturata. Passare brevemente al vortex per mescolare, quindi centrifugare il campione ad impulsi.

20.5. Preparare la libreria denaturata per il caricamento sul MiSeq.

Diluire la libreria a 12 pM per il kit del reagente MiSeq v2 e a 20 pM per il kit del reagente MiSeq v3 se viene eseguito il multiplexing (MCS v2.6 o versione più recente) seguendo l[a Tabella 20.](#page-26-0) Passare brevemente al vortex per mescolare, quindi centrifugare il campione ad impulsi.

<span id="page-26-0"></span>**Tabella 20.** Preparazione della libreria combinata per il caricamento su MiSeq

![](_page_26_Picture_179.jpeg)

- 20.6. Caricare 600 µL della libreria combinata denaturata ottenuta nel passaggio precedente su una cartuccia di reagente MiSeq.
- 20.7. Impostare un foglio campioni MiSeq e caricare la scheda campione sullo strumento (se necessario).
- 20.8. Avviare la corsa MiSeq.
- 20.9. Analizzare e visualizzare i dati acquisiti utilizzando il pacchetto LymphoTrack Dx Software MiSeq associato.